# D-Link

DKVM-2/4 2/4-Port Keyboard, Video, and Mouse Switch

# User's Manual

Rev. 1.2

# Contents

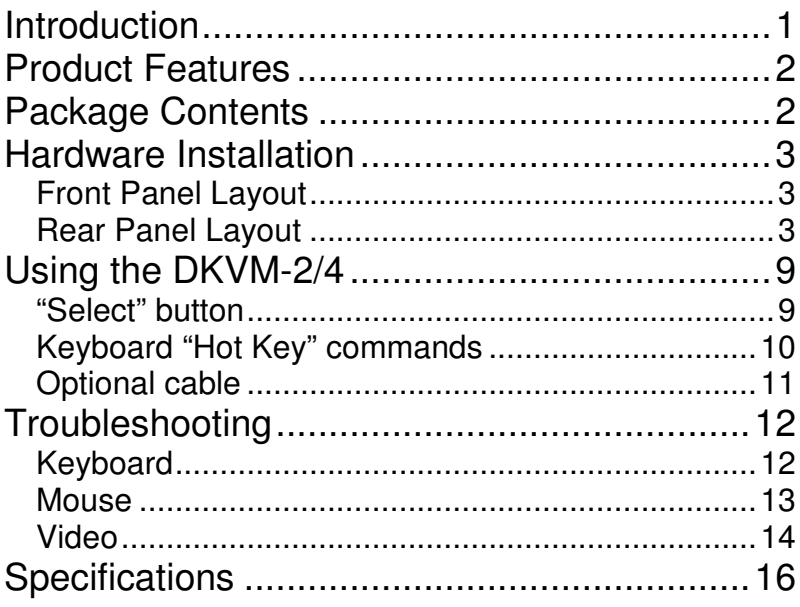

### $\overline{\mathbf{I}}$

### Introduction

Thank you for purchasing the DKVM-2/4 KVM Switch. This product will ensure easy and accurate control over 2 or 4 PCs through a single console. The DKVM-2/4 is compatible with mouse and keyboard with PS/2 type connectors. Older style keyboards or mice can be used with PS/2 adapters in the case that the device is PS/2 compatible. Most older style serial keyboard and mice are not compatible with PS/2. Advanced features like keyboard and mouse emulation for error free boot-ups and support is also provided for the Microsoft Intellimouse and Microsoft Intellimouse Explorer.

The DKVM-2/4 supports high resolutions. Resolutions up to 1920 x 1440 are supported with no deterioration of image quality.

Switching between PCs can be accomplished in two ways: through keyboard "Hot Key" commands or by using the convenient front-panel "Select" push button controls.

# Product Features

- Allows a user to control 2/4 computers from one console.
- Works with DOS, Windows, OS/2, UNIX, Linux etc.
- No drivers or other additional software required.
- **Keyboard and mouse emulation allows error-free** boot-up.
- The status of the CAPS LOCK, SCROLL LOCK and NUM LOCK keys is preserved for each of the computers.
- **Uses inexpensive and commonly available cables.** Molded KVM cables are recommended. Model No. DKVM-CB
- **Supports Monitor resolutions of up to 1920 x 1440.**
- **Supports VGA, SVGA and Multisync monitors.**
- **EXECC** " push-button or keyboard "Hot Key" control.
- Comes with Auto-Scan mode for convenient automatic switching.
- Front panel status LEDs give a clear indication of the active PC.
- **Audible feedback when switching between** computers.

# Package Contents

In addition to this User's Guide, please check that you have the following contents of this package…

- $-$  DKVM-2/4
- **Power Adapter**

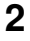

# Hardware Installation

This section will explain how to connect the console and the computers to the D-Link KVM switch unit. First the layout of front and rear panel will be shown.

### FRONT PANEL LAYOUT

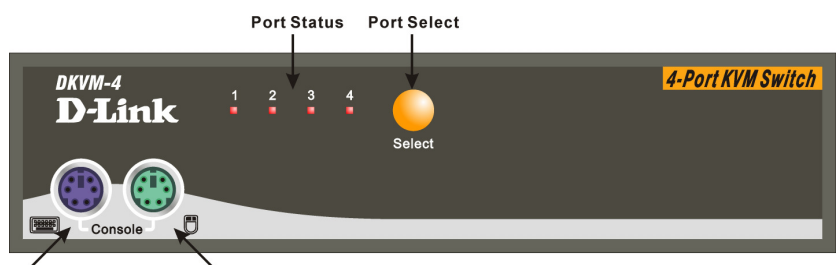

PS/2 Keyboard PS/2 Mouse

### REAR PANEL LAYOUT

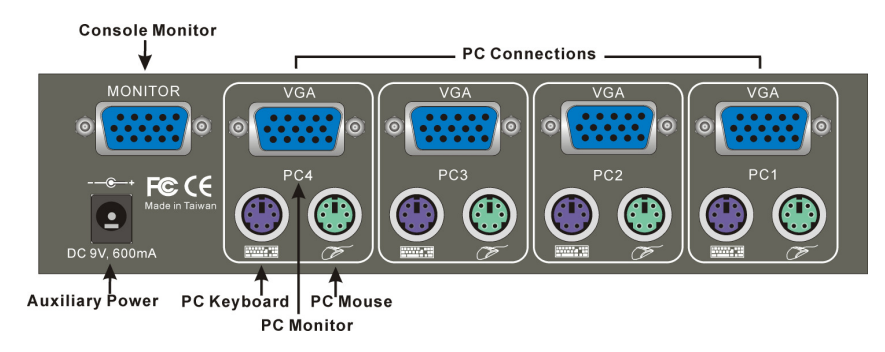

Before you start connecting your computers and console devices to the DKVM-2/4, please make sure that everything is powered off.

**Note**: Please make sure the mouse you are planning to use is a 2 Button or 3 Button mouse, and that it is fully Microsoft Mouse compatible. If your mouse driver is not Microsoft mouse driver compatible, please do not uninstall your mouse driver or the existing driver from the PC and then install the Windows native mouse driver.

Please follow the steps below closely and in the order as shown, otherwise, keyboard and/or mouse errors may occur.

- **Step 1.** Place the DKVM-2/4 in a convenient location. Its small size makes it easy to place on the desktop. Do take the length of the cables in consideration when placing the KVM switch unit.
- **Step 2**. We will now connect the console devices. Connect your monitor to the DKVM-2/4. The 15-pin connector coming from your monitor must be inserted into the unit on the rear panel. Connect it to the 15 pin HDDB connector labeled  $=$ MONITOR $=$ .

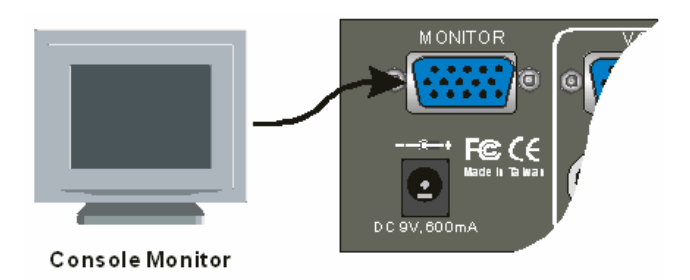

**Step 3**. Connect your PS/2 keyboard and PS/2 mouse to the front panel of the DKVM-2/4. The connections should be made to the two 6-pin Mini DIN connectors labeled =CONSOLE= as shown below.

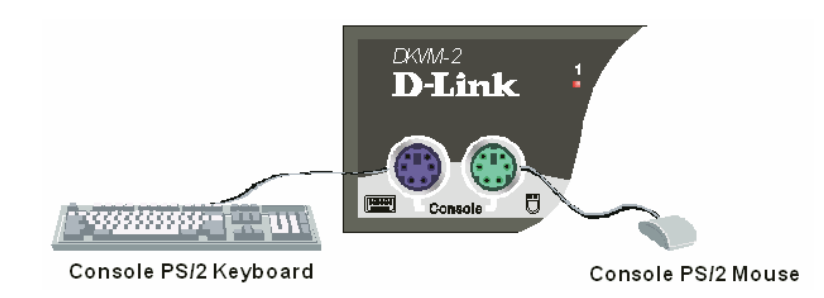

**Step 4.** Now the PC connections will be made with the monitor (VGA) connections. Connect a VGA cable (15-pin HDDB Male / Male) with the Male side to both the PC and to the connector labeled VGA on the rear panel of the DKVM-2/4 unit. Repeat this for all PCs.

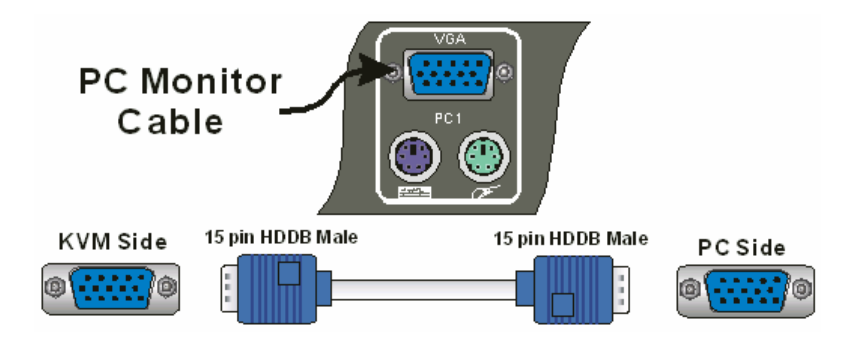

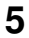

**Step 5**. Now connect the PS/2 mouse cables from your computers to the DKVM-2/4 unit. Connect a mouse cable (6-pin Mini DIN Male / Male) to the PC and to the connector with the mouse symbol on the rear panel of the DKVM-2/4 unit. Repeat this for all PCs.

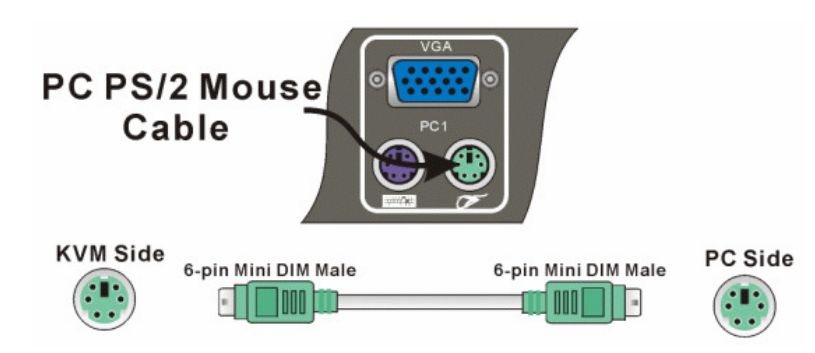

**Step 6**. To finish the hardware installation, connect the PS/2 keyboard cables from your computers to the DKVM-2/4 unit. Connect a keyboard cable (6-pin Mini DIN Male / Male) to the PC and to the connector with the keyboard symbol on the rear panel of the DKVM-2/4 unit. Repeat this for all PCs.

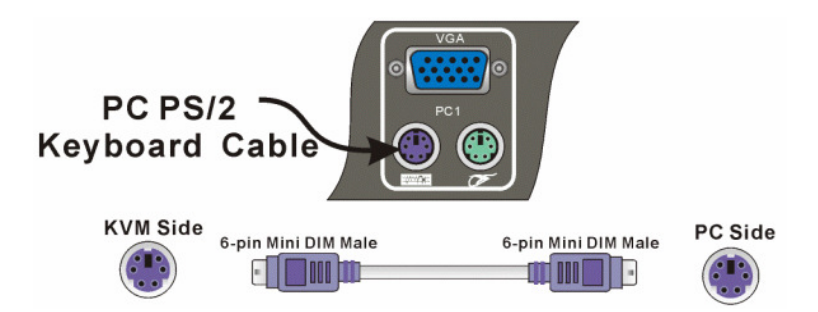

- **Step 7**. Now make sure to verify all cables. In particular, keyboard and mouse cables should be checked because they are easily switched and they use the same type of connector.
- **Step 8**. Attach the power supply to the DKVM-2/4 unit and plug it into a power outlet. You will see the LED for Port 1 light up, and you will hear a beep. Switch on your monitor.

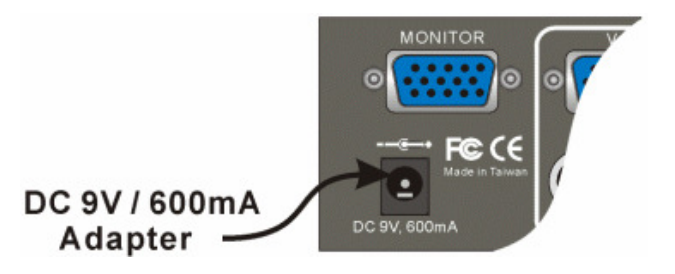

**Step 9**. Now power up all computers simultaneously. The first computer that is connected to port PC1 will be shown on the monitor. You may check to see if the mouse and keyboard work after the system has booted up. If this is OK, use the "Select" button to

choose the next computer and verify the functionality in the same way. If you find errors, recheck all cables for proper connections before going to the troubleshooting section of this manual.

**Note**: Please do not switch the PC port (i.e. Do not press the push button of KVM switch or run hot key) while the computers are under their boot-up process.

Normally, during boot-up process, each PC will communicate with the keyboard and mouse. If you switch PC ports on the KVM at this moment, it will cause communication errors or initialization failures between PC and keyboard or mouse.

# Using the DKVM-2/4

The DKVM-2/4 switch unit provides two ways to select which computer is the active system. Use either the "Select" button on the unit, or make use of the keyboard "Hot key" commands.

You may notice that the mouse cannot be used for around 2 seconds when the DKVM-2/4 switches to another computer. This is normal and is caused by synchronization that makes sure the mouse operates properly.

### "SELECT" BUTTON

Pressing the Select button cycles through computers  $1 \sim 2/4$ 

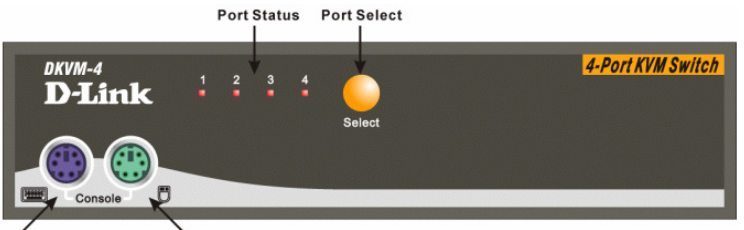

PS/2 Mouse PS/2 Keyboard

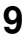

#### KEYBOARD "HOT KEY" COMMANDS To send "Hot Key" commands to the DKVM-2/4 unit, press the SCROLL LOCK Key twice within 2 seconds.

You will be given a beep as confirmation. Now press a command key to give a "Hot Key" command. The following commands are supported:

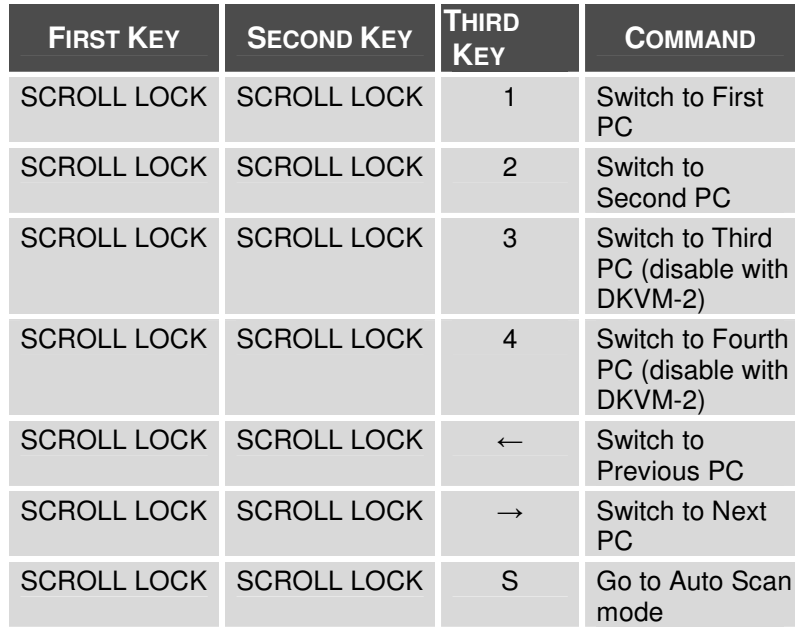

In Auto-Scan mode, the DKVM-2/4 unit will switch to the next computer every 10 seconds. This means that all computers will be shown on the monitor in a row, starting with the first computer after the last one has been shown.

In this mode, there is no mouse or keyboard control, which is needed to prevent errors. Erratic input will result if a mouse move or keyboard key press is given just as the unit switches to the next computer.

To exit Auto-Scan mode, press the SPACE BAR. The DKVM-2/4 will stop at the last computer shown.

OPTIONAL CABLE Model No. DKVM-CB 6 feet (180cm) 3-in-one Cable kit is available for DKVM-2/4 KVM switch.Visit www.dlinkshop.com for details.

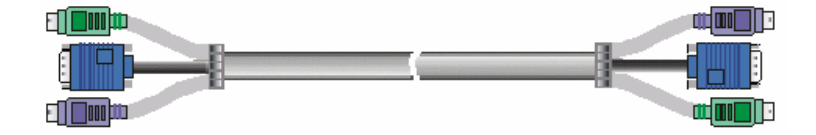

# Troubleshooting

#### **KEYBOARD**

**My keyboard is not detected, or a keyboard error is given during boot-up. What can be the cause?** 

Please verify that the keyboard cables are inserted properly.

#### **The computers all boot up properly, but the keyboard is not functional. What can be the cause?**

One of the following may be the case:

- Make sure the keyboard is plugged into the DKVM-2/4 unit properly.
- Verify that the keyboard works when plugged into the computer directly. (You will have to shut down your computer first to do this).
- **Try using a different keyboard.**
- Read your motherboard documentation and make sure that the PS/2 keyboard IRQ is enabled. (This can be set for most computers in the BIOS setup pages)

#### **MOUSE**

#### **My mouse is not detected during boot up. What can be the cause?**

One of the following may be the case:

- **Please verify that all mouse cables are inserted** properly. Check especially for a mix-up with the PS/2 keyboard cable, they have the same kind of connector and are therefore easily confused.
- **Read your motherboard documentation and make** sure that the PS/2 mouse IRQ is enabled. (This can be set for most computers in the BIOS setup pages)

#### **The computers boot properly but I cannot use the mouse. What can be the cause?**

One of the following may be the case:

- **Please verify that the mouse is plugged into the** DKVM-2/4 unit properly.
- **Make sure the mouse works properly when plugged** into a computer directly. You will need to reboot the system to test this.
- Try using a different mouse.
- Verify that the mouse complies with the PS/2 standard. A combination mouse will work, but it must be set to PS/2 mode and the correct serial mouse to PS/2 adapter must be used. A serial mouse with a serial - PS/2 adapter will not work, since the mouse signals do not comply with the PS/2 standard.
- **Make sure that the power adapter is plugged in at** both ends and that it is working correctly. Its rating must be 9V 600mA.

#### **When I switch between computers, mouse movement becomes random. What can be the cause?**

One of the following may be the case:

- Verify that your computers do not have more than one mouse driver installed. Make sure that the driver is for a standard PS/2 or fully Microsoft compatible PS/2 mouse. Also check with the mouse vendor to verify you are using the latest mouse driver.
- Check your config.sys and autoexec.bat files (if you run Windows that is) and verify that only one mouse driver is loaded.
- If a special mouse is used, such as a cordless or scrolling mouse, make sure you use generic PS/2 mouse drivers. A non-standard PS/2 mouse may have extensions on the PS/2 protocol that are not supported by the DKVM-2/4 unit.
- Do not move the mouse or press any mouse buttons while switching from one system to the other.
- **Try resetting the mouse by unplugging it from the** DKVM-2/4 unit for about 3 seconds. Mouse movement will now be correct again.
- Before booting up any PCs, the DKVM-2/4 unit must be powered-up. But before powering the DKVM-2/4 unit up, the mouse and keyboard must be connected. Any deviation from this power-up sequence may lead to erratic behavior of the systems.

#### VIDEO

#### **The image on my monitor is not clear. What can be the cause?**

One of the following may be the case:

- **Please verify that all video cables are inserted** properly.
- It may be that your resolution or refresh rate is too high. Try a lower refresh rate, or try lowering the resolution.
- Your video cable may be too long. Video signals are high frequency signals and are therefore subject to interference. Please use video cables that are as short as possible.
- Make sure that the power adapter is plugged in at both ends and that it is working correctly. Its rating must be 9V 600mA.

# **Specifications**

### **Physical Properties:**

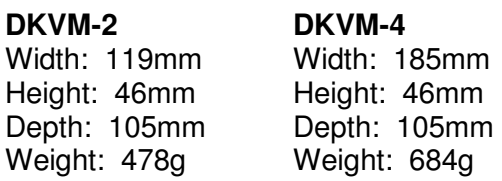

### **Operation and Storage parameters:**

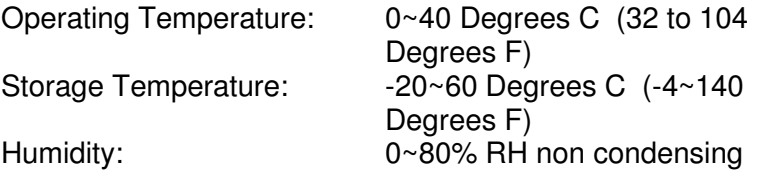

### **PC port connections**

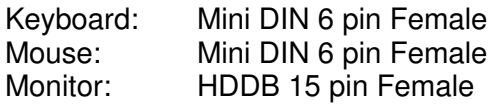

### **Console connections**

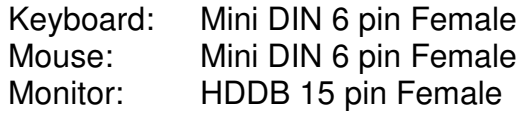

### $D$ -Link  $_{\text{Offices}}$

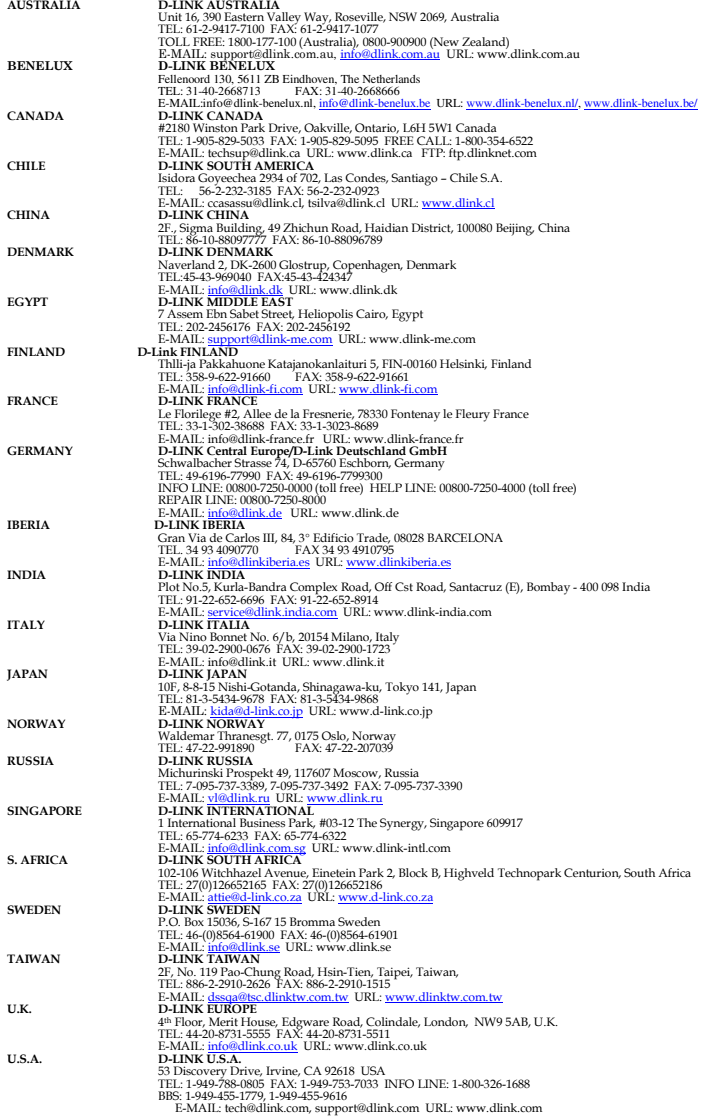

#### **LIMITED WARRANTY**

D-Link provides this limited warranty for its product only to the person or entity who originally purchased the product from D-Link or its authorized reseller or distributor.

*Limited Hardware Warranty:* D-Link warrants that the hardware portion of the D-Link products described below ("Hardware") will be free from material defects in workmanship and materials from the date of original retail purchase of the Hardware, for the period set forth below applicable to the product type ("Warranty Period") if the Hardware is used and serviced in accordance with applicable documentation; provided that a completed Registration Card is returned to an Authorized D-Link Service Office within ninety (90) days after the date of original retail purchase of the Hardware. If a completed Registration Card is not received by an authorized D-Link Service Office within such ninety (90) period, then the Warranty Period shall be ninety (90) days from the date of purchase.

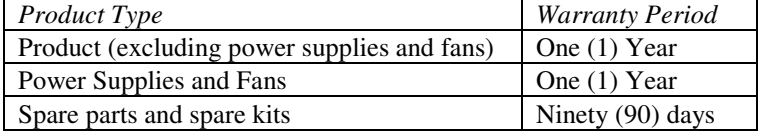

D-Link's sole obligation shall be to repair or replace the defective Hardware at no charge to the original owner. Such repair or replacement will be rendered by D-Link at an Authorized D-Link Service Office. The replacement Hardware need not be new or of an identical make, model or part; D-Link may in its discretion may replace the defective Hardware (or any part thereof) with any reconditioned product that D-Link reasonably determines is substantially equivalent (or superior) in all material respects to the defective Hardware. The Warranty Period shall extend for an additional ninety (90) days after any repaired or replaced Hardware is delivered. If a material defect is incapable of correction, or if D-Link determines in its sole discretion that it is not practical to repair or replace the defective Hardware, the price paid by the original purchaser for the defective Hardware will be refunded by D-Link upon return to D-Link of the defective Hardware. All Hardware (or part thereof) that is replaced by D-Link, or for which the purchase price is

refunded, shall become the property of D-Link upon replacement or refund.

*Limited Software Warranty:* D-Link warrants that the software portion of the product ("Software") will substantially conform to D-Link's then current functional specifications for the Software, as set forth in the applicable documentation, from the date of original delivery of the Software for a period of ninety (90) days ("Warranty Period"), if the Software is properly installed on approved hardware and operated as contemplated in its documentation. D-Link further warrants that, during the Warranty Period, the magnetic media on which D-Link delivers the Software will be free of physical defects. D-Link's sole obligation shall be to replace the non-conforming Software (or defective media) with software that substantially conforms to D-Link's functional specifications for the Software. Except as otherwise agreed by D-Link in writing, the replacement Software is provided only to the original licensee, and is subject to the terms and conditions of the license granted by D-Link for the Software. The Warranty Period shall extend for an additional ninety (90) days after any replacement Software is delivered. If a material non-conformance is incapable of correction, or if D-Link determines in its sole discretion that it is not practical to replace the nonconforming Software, the price paid by the original licensee for the nonconforming Software will be refunded by D-Link; provided that the nonconforming Software (and all copies thereof) is first returned to D-Link. The license granted respecting any Software for which a refund is given automatically terminates.

#### *What You Must Do For Warranty Service:*

Registration Card. The Registration Card provided at the back of this manual must be completed and returned to an Authorized D-Link Service Office for each D-Link product within ninety (90) days after the product is purchased and/or licensed. The addresses/telephone/fax list of the nearest Authorized D-Link Service Office is provided in the back of this manual. FAILURE TO PROPERLY COMPLETE AND TIMELY RETURN THE REGISTRATION CARD MAY AFFECT THE WARRANTY FOR THIS PRODUCT.

Submitting A Claim. Any claim under this limited warranty must be submitted in writing before the end of the Warranty Period to an

Authorized D-Link Service Office. The claim must include a written description of the Hardware defect or Software nonconformance in sufficient detail to allow D-Link to confirm the same. The original product owner must obtain a Return Material Authorization (RMA) number from the Authorized D-Link Service Office and, if requested, provide written proof of purchase of the product (such as a copy of the dated purchase invoice for the product) before the warranty service is provided. After an RMA number is issued, the defective product must be packaged securely in the original or other suitable shipping package to ensure that it will not be damaged in transit, and the RMA number must be prominently marked on the outside of the package. The packaged product shall be insured and shipped to D-Link, 53 Discovery Drive, Irvine CA 92618, with all shipping costs prepaid. D-Link may reject or return any product that is not packaged and shipped in strict compliance with the foregoing requirements, or for which an RMA number is not visible from the outside of the package. The product owner agrees to pay D-Link's reasonable handling and return shipping charges for any product that is not packaged and shipped in accordance with the foregoing requirements, or that is determined by D-Link not to be defective or non-conforming.

*What Is Not Covered:* 

This limited warranty provided by D-Link does not cover:

Products that have been subjected to abuse, accident, alteration, modification, tampering, negligence, misuse, faulty installation, lack of reasonable care, repair or service in any way that is not contemplated in the documentation for the product, or if the model or serial number has been altered, tampered with, defaced or removed;

Initial installation, installation and removal of the product for repair, and shipping costs;

Operational adjustments covered in the operating manual for the product, and normal maintenance;

Damage that occurs in shipment, due to act of God, failures due to power surge, and cosmetic damage; and

Any hardware, software, firmware or other products or services provided by anyone other than D-Link.

*Disclaimer of Other Warranties:* EXCEPT FOR THE LIMITED WARRANTY SPECIFIED HEREIN, THE PRODUCT IS PROVIDED "AS-IS" WITHOUT ANY WARRANTY OF ANY KIND INCLUDING, WITHOUT LIMITATION, ANY WARRANTY OF MERCHANTABILITY, FITNESS FOR A PARTICULAR PURPOSE AND NON-INFRINGEMENT. IF ANY IMPLIED WARRANTY CANNOT BE DISCLAIMED IN ANY TERRITORY WHERE A PRODUCT IS SOLD, THE DURATION OF SUCH IMPLIED WARRANTY SHALL BE LIMITED TO NINETY (90) DAYS. EXCEPT AS EXPRESSLY COVERED UNDER THE LIMITED WARRANTY PROVIDED HEREIN, THE ENTIRE RISK AS TO THE QUALITY, SELECTION AND PERFORMANCE OF THE PRODUCT IS WITH THE PURCHASER OF THE PRODUCT. *Limitation of Liability:* TO THE MAXIMUM EXTENT PERMITTED BY LAW, D-LINK IS NOT LIABLE UNDER ANY CONTRACT, NEGLIGENCE, STRICT LIABILITY OR OTHER LEGAL OR EQUITABLE THEORY FOR ANY LOSS OF USE OF THE PRODUCT, INCONVENIENCE OR DAMAGES OF ANY CHARACTER, WHETHER DIRECT, SPECIAL, INCIDENTAL OR CONSEQUENTIAL (INCLUDING, BUT NOT LIMITED TO, DAMAGES FOR LOSS OF GOODWILL, WORK STOPPAGE, COMPUTER FAILURE OR MALFUNCTION, LOSS OF INFORMATION OR DATA CONTAINED IN, STORED ON, OR INTEGRATED WITH ANY PRODUCT RETURNED TO D-LINK FOR WARRANTY SERVICE) RESULTING FROM THE USE OF THE PRODUCT, RELATING TO WARRANTY SERVICE, OR ARISING OUT OF ANY BREACH OF THIS LIMITED WARRANTY, EVEN IF D-LINK HAS BEEN ADVISED OF THE POSSIBILITY OF SUCH DAMAGES. THE SOLE REMEDY FOR A BREACH OF THE FOREGOING LIMITED WARRANTY IS REPAIR, REPLACEMENT OR REFUND OF THE DEFECTIVE OR NON-CONFORMING PRODUCT. *GOVERNING LAW*: This Limited Warranty shall be governed by the laws of the state of California.

Some states do not allow exclusion or limitation of incidental or consequential damages, or limitations on how long an implied warranty lasts, so the foregoing limitations and exclusions may not apply. This

limited warranty provides specific legal rights and the product owner may also have other rights which vary from state to state.

#### **Trademarks**

Copyright ©1999 D-Link Corporation. Contents subject to change without prior notice. D-Link is a registered trademark of D-Link Corporation/D-Link Systems, Inc. All other trademarks belong to their respective proprietors.

#### **Copyright Statement**

No part of this publication may be reproduced in any form or by any means or used to make any derivative such as translation, transformation, or adaptation without permission from D-Link Corporation/D-Link Systems Inc., as stipulated by the United States Copyright Act of 1976.

#### **FCC Warning**

This equipment has been tested and found to comply with the limits for a Class B digital device, pursuant to part 15 of the FCC Rules. These limits are designed to provide reasonable protection against harmful interference in a residential installation. This equipment generates, uses and can radiate radio frequency energy and, if not installed and used in accordance with the instructions, may cause harmful interference to radio communications. However, there is no guarantee that interference will not occur in a particular installation. If this equipment does cause harmful interference to radio or television reception, which can be determined by turning the equipment off and on, the user is encouraged to try to correct the interference by one or more of the following measures:

-Reorient or relocate the receiving antenna.

-Increase the separation between the equipment and receiver.

-Connect the equipment into an outlet on a circuit different from that to which the receiver is connected.

-Consult the dealer or an experienced radio/ TV technician for help.

#### **CE Mark Warning**

This is a Class B product. In a domestic environment, this product may cause radio interference, in which case the user may be required to take adequate measures

Warnung!

Dies ist in Produkt der Klasse B. Im Wohnbereich kann dieses Produkt Funkstoerungen verursachen. In diesem Fall kann vom Benutzer verlangt werden, angemessene Massnahmen zu ergreifen.

Advertencia de Marca de la CE

Este es un producto de Clase B. En un entorno doméstico, puede causar interferencias de radio, en cuyo case, puede requerirse al usuario para que adopte las medidas adecuadas.

Attention!

Ceci est un produit de classe B. Dans un environnement domestique, ce produit pourrait causer des interférences radio, auquel cas l`utilisateur devrait prendre les mesures adéquates.

Attenzione!

Il presente prodotto appartiene alla classe B. Se utilizzato in ambiente domestico il prodotto può causare interferenze radio, nel cui caso è possibile che l`utente debba assumere provvedimenti adeguati.

### **Registration Card**

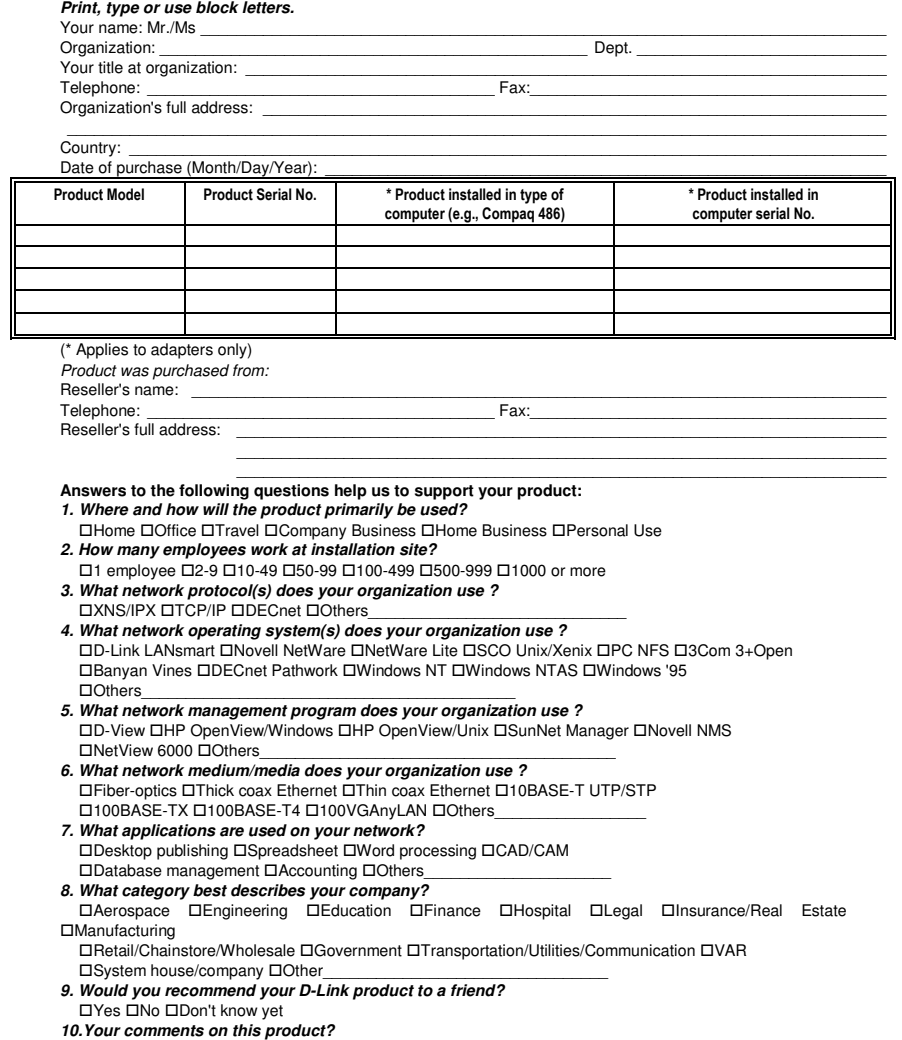

 $\mathcal{L}_\text{max}$  , and the set of the set of the set of the set of the set of the set of the set of the set of the set of the set of the set of the set of the set of the set of the set of the set of the set of the set of the  $\mathcal{L}_\text{max}$  , and the set of the set of the set of the set of the set of the set of the set of the set of the set of the set of the set of the set of the set of the set of the set of the set of the set of the set of the

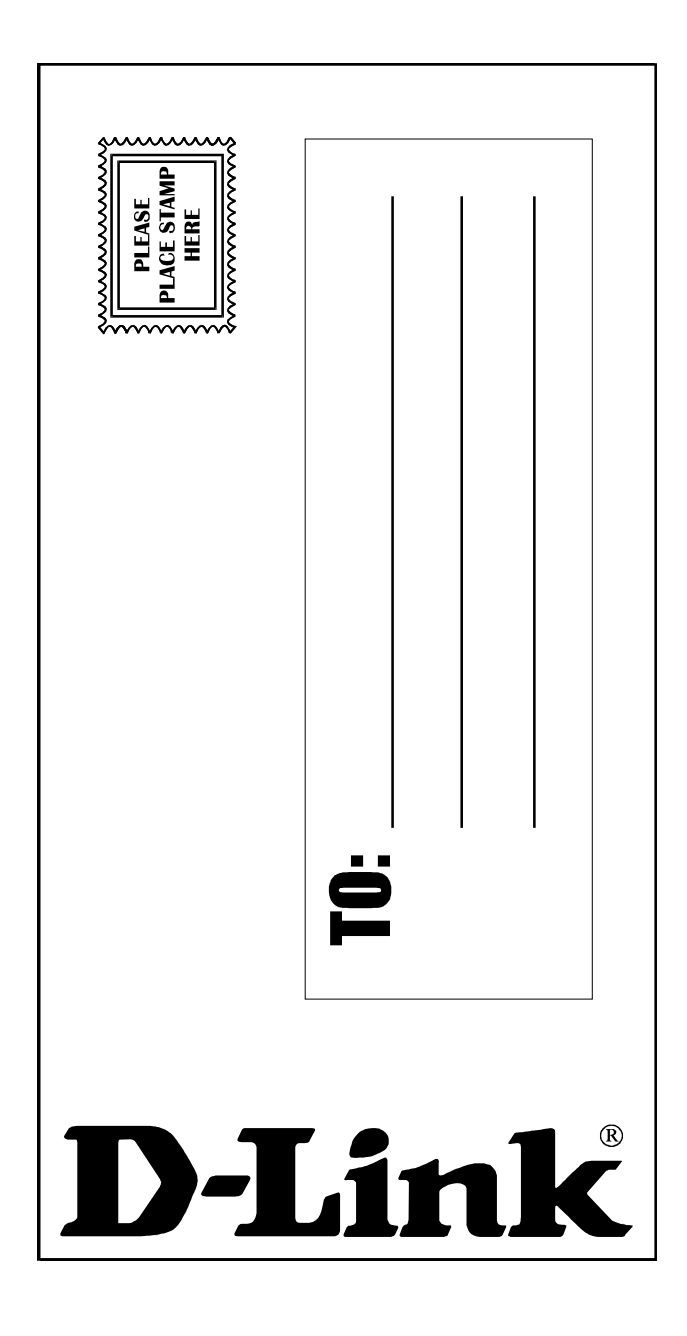